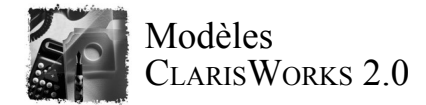

ClarisWorks permet de créer des modèles très pratiques à utiliser. Un modèle est un fichier pour lequel vous avez défini un format et des données de base et que vous pouvez réutiliser à l'infini afin de produire des documents où vous spécifierez uniquement les paramètres variables. Par exemple, vous pouvez définir un modèle d'en-tête de lettre où vous intègrerez vos logo et coordonnées, des marges spéciales, un tableau type, en somme tous les éléments qu'il serait fastidieux de respécifier à chaque fois. Pour définir un modèle, il suffit de créer un document contenant tous les paramètres désirés et de l'enregistrer sous forme de modèle.

ClarisWorks est livré avec de nombreux modèles que vous pouvez exploiter pour vos besoins professionnels ou personnels. Vous avez la possibilité des les utiliser tels quels ou d'y ajouter votre touche personnelle. Ces modèles montrent quelques-unes des richesses du programme et vous permettent d'en explorer plusieurs aspects. La plupart sont annotés, de sorte que vous puissiez facilement les reproduire.

## **Modèles**

Vous trouverez les modèles dans le dossier Modèles ClarisWorks placé à l'intérieur du dossier Claris (rangé dans le Dossier Système). Pour en ouvrir un, choisissez Nouveau dans le menu Fichier. Vous pouvez facilement adapter les modèles à vos propres besoins et les réenregistrer sous forme de modèles en choisissant Enregistrer sous. Si vous souhaitez créer vos propres modèles, enregistrez-les simplement dans le dossier Modèles ClarisWorks cité plus-haut.

## **Notes explicatives**

Dans la plupart des modèles, des autres pour le préciser une point ou décrire une manipulation. Elles sont inscrites dans des rectangles derondis. Sur un moniteur couleur, elles apparaissent en vert dans t<del>in</del> eal treuilleur vous pouvez supprimer les notes une fois que vous en avez sur la touche Arrière. Si la note se pris connaissance, afin qu'elle ains s'impriment pas sur sortie sortie finale.

vous devez au préalable passer en mode Modèle.

## **Conseils pour l'adaptation des modèles**

Dans un document de traitement de texte ClarisWorks, les graphismes (y compris les blocs de texte et de calcul) peuvent être *flottants* ou *ancrés* au texte environnant. La note ci-dessus est un graphisme flottant et vous pouvez la faire glisser à un autre endroit du document. Le texte environnant étant indépendant, vous pouvez le modifier sans que la position de la note change.

## **Température moyenne** Juillet 28°

Août 32˚ Il est considéré

Le graphisme ci-contre, en revanche est ancré au texte.

comme un caractère normal et se déplace avec les autres caractères lorsque vous modifiez le texte. Il s'agit ici d'un bloc de calcul dont vous pouvez changer le contenu en faisant un double-clic dessus. Essayez pour voir.

A mesure que vous utiliserez le programme vous découvrirez l'incroyable souplesse de ClarisWorks.